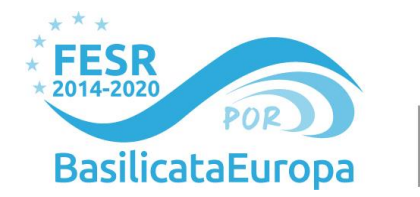

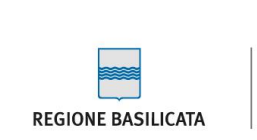

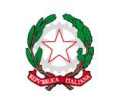

# ASSE I – RICERCA, INNOVAZIONE E SVILUPPO TECNOLOGICO del PO FESR 2014-2020- Azione 1B.1.2.1

# PROGETTO MOBAS 4.0

**M**obilità s**O**stenibile in **BAS**ilicata **4.0**

*Work Package* **1 "COORDINAMENTO"**

# *Deliverable* **1.2 "REALIZZAZIONE DELLA PIATTAFORMA WEB"**

Stato di avanzamento n. **1** dal 03/01/2022 al 31/12/2022

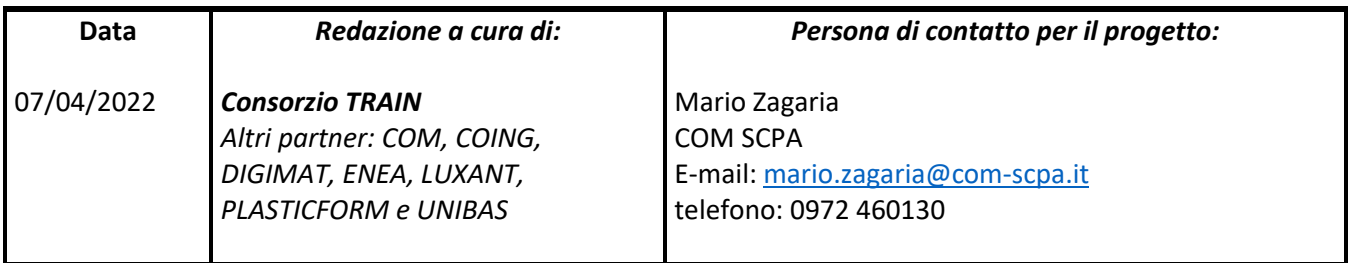

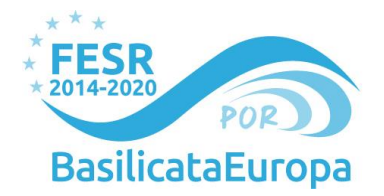

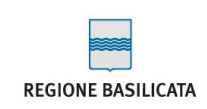

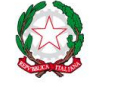

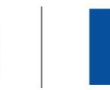

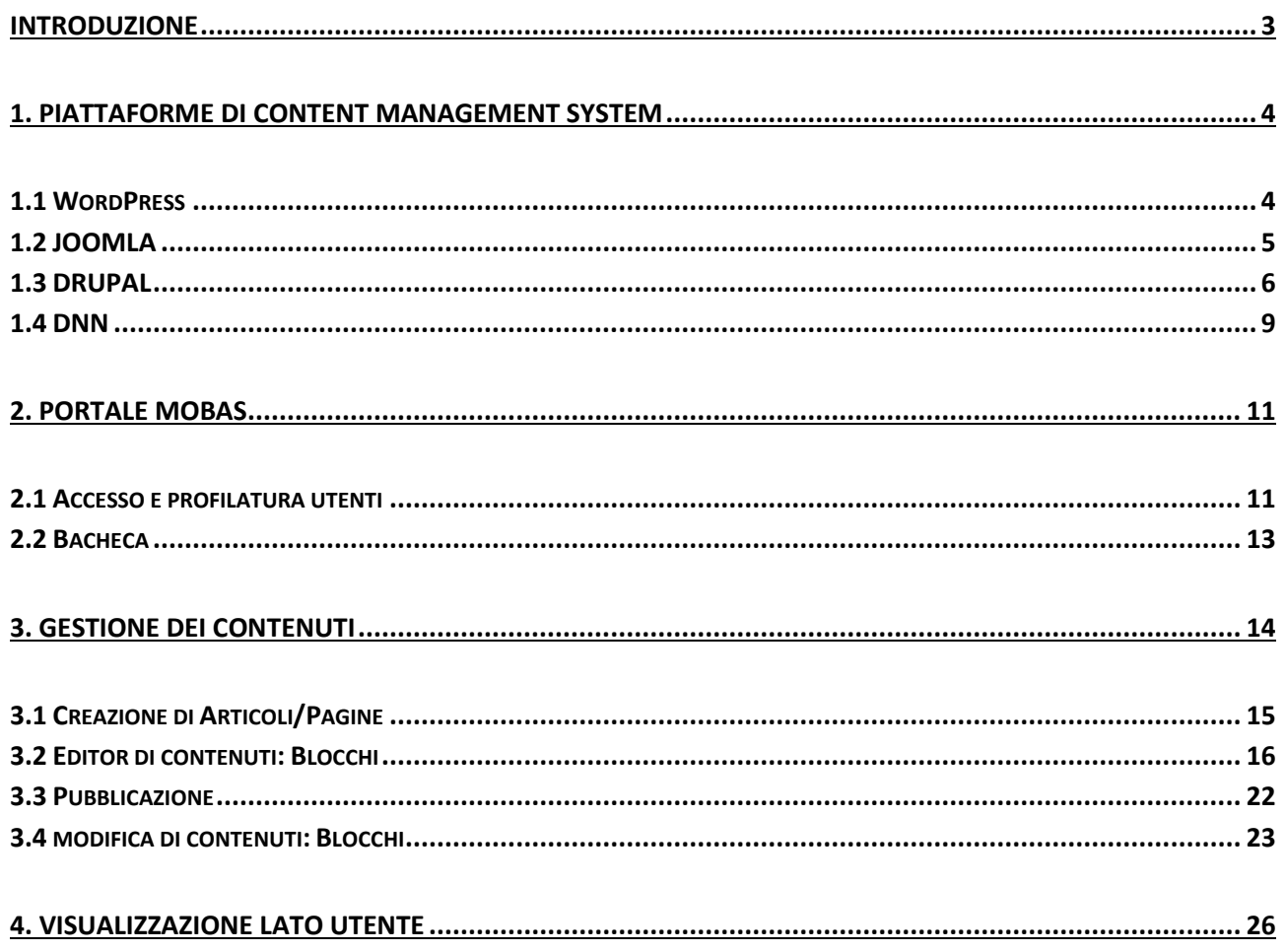

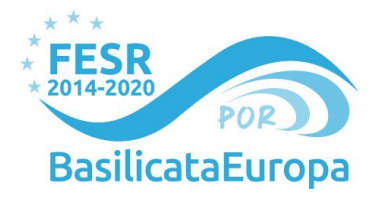

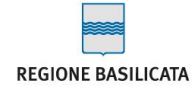

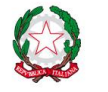

## <span id="page-2-0"></span>**Introduzione**

Le attività̀ definite in coordinamento con i partner di progetto rappresentano la trasposizione attiva dell'approccio metodologico individuato in relazione allo strumento di comunicazione configurato nel sito web. Nell'ottica di divulgazione delle competenze messe in campo dai partner e della descrizione delle fasi di realizzazione dei dimostratori, il **sito web** fungerà̀da **luogo virtuale di approfondimento sulle tematiche del progetto.**

Il presente documento infatti si struttura con una prima disamina degli strumenti di Gestione Contenuti (*CMS – Content Management System*), descritti secondo le differenti funzionalità che offrono. Successivamente, il documento presenta le funzionalità specifiche e le modalità di utilizzo del CMS selezionato per la creazione del sito web del progetto MOBAS: il CMS della piattaforma WordPress. Il presente documento si chiude con la presentazione della visualizzazione all'utente del portale.

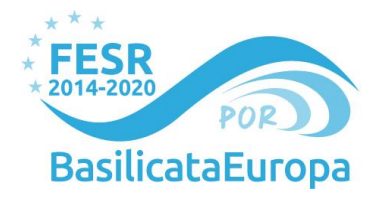

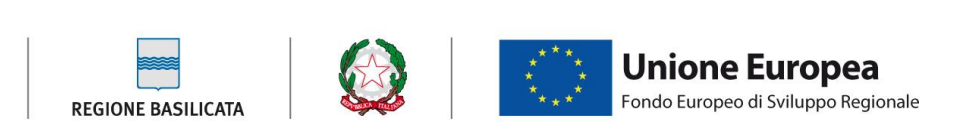

## <span id="page-3-0"></span>**1. Piattaforme di Content Management System**

Oggigiorno le piattaforme di Content Management System (CMS) rappresentano l'elemento chiave e fondamentale per la realizzazione dei portali web. I CMS sono degli strumenti sempre più ricchi di moduli e funzionalità che permettono di ottimizzare la gestione delle informazioni (sia in ingresso che in uscita) sulle diverse piattaforme mediali a seconda delle caratteristiche dell'utente finale.

Il portale trends.builtwith.com/cms presenta una analisi della diffusione dei principali CMS.

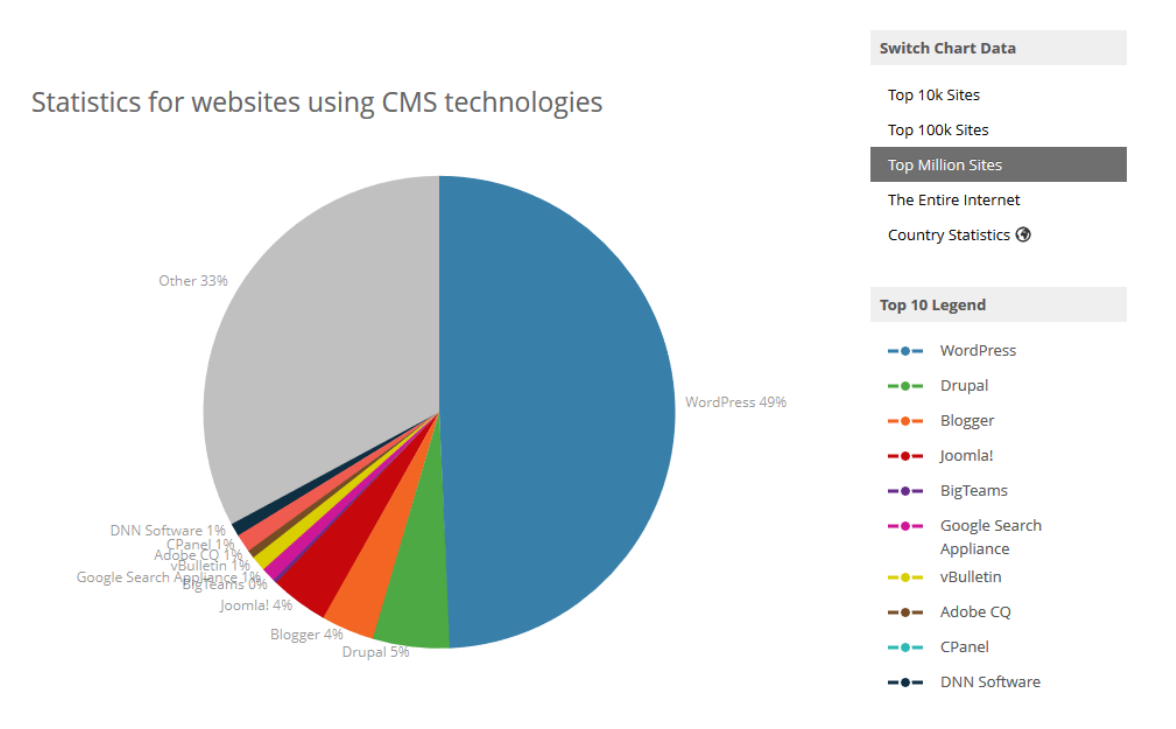

*Figura1. Screenshot del sito trends.builtwith/cms*

*Se si prende in considerazione il primo milione di siti nel mondo, per ordine di importanza, WordPress ne gestisce il 49%, seguito da Drupal (5%) e Joomla! (4%). Restringendo la gamma ai primi 100 mila siti, WordPress 39% e il secondo posto è occupato da Drupal (8%).*

#### <span id="page-3-1"></span>**1.1 WordPress**

**WordPress** è una piattaforma open-source (distribuita con la licenza *GNU General Public License*) sviluppata in PHP/MySQL che consente a chiunque di creare facilmente blog e/o siti web senza avere particolari competenze tecniche e permette in modo semplice la creazione, la gestione e l'aggiornamento di un sito internet formato da contenuti testuali e/o multimediali.

#### *Caratteristiche principali*

WordPress è conosciuto per essere la più diffusa e completa piattaforma per la creazione di blog, ma con il tempo WordPress è diventato un piattaforma CMS per la creazione di siti web a 360°.

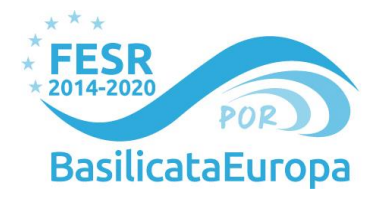

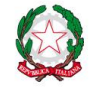

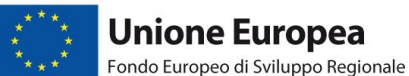

- WordPress è un sistema multilingua sia dal punto di vista degli utenti che nell'interfaccia di amministrazione.
- Ha un sistema di plugin che permette di installare estensioni ed aumentare enormemente le potenzialità del sistema base.
- Permette l'organizzazione dei contenuti in categorie, post (articoli) e pagine
- Pubblicazione di post e pagine via web, email, applicazioni desktop
- Registrazione degli utenti multilivello
- Protezione dei post con password
- Gestione dei Commenti con possibilità di apparire automaticamente o dopo "moderazione" dell'amministratore
- Gestione Widget e Sidebar in cui inserire widget (applicazioni per la pubblicazione dei contenuti)
- Installazione di nuovi temi senza perdere quanto scritto in precedenza
- Personalizzazione completa dei temi per pubblicazione news, e-commerce, etc....

Altre caratteristiche "più tecniche" sono

- Gestione di output XHTML con realizzazione di alcune implementazioni di Semantic Web;
- L'aspetto grafico è facilmente personalizzabile grazie alla netta separazione del template dal *core*;
- Wordpress è nativamente ottimizzato per i motori di ricerca grazie al supporto nativo per l'URL rewriting.

#### <span id="page-4-0"></span>**1.2 JOOMLA**

**Joomla** è un CMS open source rilasciato con licenza GNU/GPL ed **è uno dei CMS più diffusi al mondo**, divenuto celebre sia **per la sua semplicità di utilizzo** che per le ampie possibilità di espansione e personalizzazione. La filosofia di base di Joomla e di tutta la comunità di sviluppatori che lo gestisce, è la modularità. Joomla infatti è stato progettato per avere un insieme di funzionalità di base standard per un sistema di CMS e la predisposizione a integrare eventuali nuovi moduli creati appositamente per il sito che si sta sviluppando. Grazie alla sua architettura a "*plug-in*" risulta **estremamente facile** inserire **nuove funzionalità** sviluppate sulle **specifiche esigenze** di un cliente in un sito, anche se già on-line.

#### *Caratteristiche generali*

**Joomla! è un software di content management per siti web,** realizzato completamente nel linguaggio PHP. È pubblicato con licenza open source GNU GPL v.2. È nato nel settembre 2005 da una scissione (fork) dal

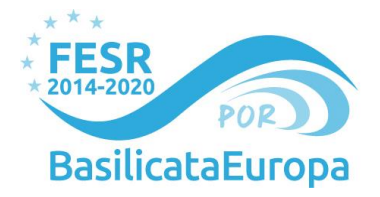

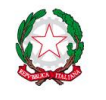

**Unione Europea** Fondo Europeo di Sviluppo Regionale

codice del CMS Mambo; attualmente è in rapido sviluppo, sotto la guida di un gruppo di sviluppatori (per buona parte ex-sviluppatori di Mambo) riuniti nell'associazione no-profit **Open Source Matters.**

#### **Tra le caratteristiche principali del CMS si possono citare:**

- Alto grado di personalizzazione grazie ai numerosi moduli, componenti e mambot/plugin disponibili sia come Software libero che con altre licenze;
- Caching delle pagine per incrementare le prestazioni;
- Funzioni di Search Engine Optimization, per facilitare l'indicizzazione dei contenuti da parte dei motori di ricerca;
- Feeding RSS, che permette ai visitatori di essere avvisati degli aggiornamenti dei contenuti mediante l'utilizzo di un feed reader;
- Versione stampabile delle pagine;
- Esportazione delle pagine in formato PDF;
- Pubblicazione tipo Blog;
- Sondaggi;
- Ricerca testuale su tutti i contenuti inseriti;
- Localizzazione internazionale, che permette la traduzione di ogni funzionalità del software nella propria lingua;

**Altri componenti open source disponibili separatamente, sponsorizzati dal team di sviluppo di Joomla! ma non sviluppati dallo stesso team consentono, fra le altre cose, di:**

- Creare e gestire forum di discussione (Joomlaboard / Fireboard);
- Tradurre l'intero contenuto del sito per renderlo fruibile in più lingue (Joom!Fish);
- Migliorare la gestione degli utenti registrati e potenziare loro interazioni, creando un effetto community (Community Builder).

#### <span id="page-5-0"></span>**1.3 DRUPAL**

**Drupal** è un altro CMS che ha una Community molto ampia e a attiva. Non è studiato come piattaforma di blogging, bensì come un puro CMS. L'installazione base è dotata di moltissimi moduli opzionali che aggiungono molte caratteristiche interessanti come forum, blogs, OpendID, profili e molto altro. Creare un sito con caratteristiche da web 2.0 e Social con Drupal è quasi banale: con alcuni [moduli](http://drupal.org/project/Modules) di terze parti si

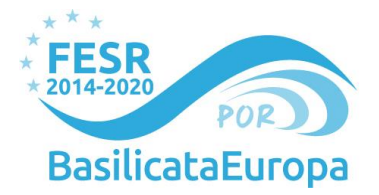

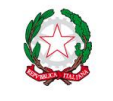

**Unione Europea** Fondo Europeo di Sviluppo Regionale

possono facilmente creare siti con pochissimi sforzi. Una delle caratteristiche più popolari di Drupal è il modulo **[Taxonomy](http://drupal.org/handbook/modules/taxonomy)**, che permette livelli e tipologie multiple di categorie per ogni tipo di contenuto.

Drupal è anche potenziato da una comunità molto attiva, con un eccellente [supporto](http://drupal.org/support) per i plugins e altre questioni di interesse generale.

Tra le principali caratteristiche di Drupal si possono citare

- **Contenuti più recenti, più letti e più votati.** Grazie a i comodi blocchi laterali si possono controllare, e notificare, quali sono gli ultimi articoli pubblicati sul sito, quali sono gli articoli più letti, e quali sono gli articoli più votati.
- **Nuove pagine del sito.** Drupal permette di creare nuove pagine web, e si può scegliere se farle apparire automaticamente nei menu di navigazione, o metterle in altri menu del sito.
- **URL Statici.** Molti altri sistemi di gestione di contenuti usano delle lunghe e complesse query string nei loro URL come ad esempio: http://www.iltuodominio.it/articles.php?category=21&articleid=12&page=2. Drupal usa invece URL statici come: http://www.ilmiositodiarticoli.it/il-mio-articolo. Questo rende infinitamente più semplice leggerli sia per le persone che per i motori di ricerca, incrementando così la posizione nei motori di ricerca.
- **URL ricchi di parole chiave**. Con gli URL statici,Drupal include i titoli degli articoli nell'URL, incrementando così l'attinenza delle pagine con i titoli dei tuoi articoli.
- **Titoli ricchi di parole chiave.** Il titolo di una pagina HTML è molto rilevante per i termini di ricerca usati nei motori di ricerca, in particolare in Google e Yahoo. Combinando gli URL ricchi di parole chiave e l'inserimento automatico dei titoli degli articoli nei titoli delle pagine, le densità delle parole chiave aumenta in modo sensibile.
- **Editor di testo avanzato.** Drupal tramite l'editor di testo TinyMCE, permette di scrivere testo formattato, o di copiarlo direttamente da Word.
- **Contenuti Filtrati.** Quando si crea un nuovo contenuto si può scegliere se il testo deve essere filtrato con filtri HTML, per evitare che codice malevolo venga inserito tra i contenuti, o se deve essere inserito senza essere filtrato, per mantenere una perfetta compatibilità con il codice generato da altri programmi come Word. Drupal permette inoltre di inserire all'interno dei contenuti codice PHP, così da creare nuove pagine dinamiche del sito.
- **Mappa del sito generata automaticamente.** La mappa del sito è un fattore importante per qualsiasi motore di ricerca web ottimizzato. I motori di ricerca come Google individuano le informazioni sul sito grazie a software noti come "spider" che eseguono la scansione del Web. Quando gli spider navigheranno nel sito, seguiranno i link contenuti per raccogliere informazioni su tutte le sue pagine; la mappa del sito aiuta gli spider a trovare tutte le ultime novità del sito web. Drupal genera automaticamente la mappa del sito, in questo modo ogni volta che si aggiungono contenuti al sito, potranno essere trovati semplicemente e velocemente.

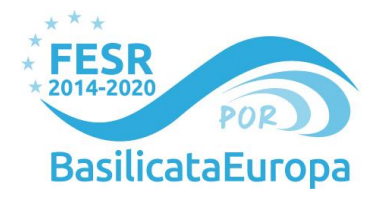

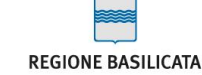

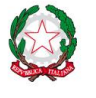

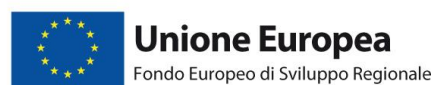

- **Archivi dei contenuti.** I contenuti in Drupal non sono mai rimossi dal sito fino a quando non vengono eliminati specificatamente. Tutti i contenuti inseriti nel sito possono essere comodamente trovati, grazie alla ricerca negli archivi; tramite il link presente nel menu secondario o il blocco presente di default nella barra laterale destra, si possono cercare tutti i contenuti inseriti in una determinata data.
- **Supporto per il Google Site Map.** Introducendo la funzionalità del Google Site Map, Google ha offerto a tutti i webmaster un modo per comunicare istantaneamente al loro motore di ricerca ogni modifica effettuata sul sito web. Drupal può generare automaticamente il file di sitemap richiesto da Google ogni volta che vengono aggiunti o modificati contenuti.
- **RSS feeds per ogni Categoria.** Drupal permette di distribuire gli articoli anche con RSS feeds per ogni categoria e sottocategoria del sito.
- **Sistema di Linguaggio Multi-Lingua.** È possibile cambiare la lingua del sito, e cambiare facilmente ogni testo del sito web Drupal, sia di pagine pubbliche, che private.
- **Un potente sistema di permessi degli utenti.** Esistono ruoli predefiniti di Drupal per delegare facilmente i permessi agli utenti, o per usali come base e modificali secondo le necessità specifiche. Con i ruoli predefiniti si può assegnare ad alcuni utenti la possibilità di contribuire al sito inviando i propri contenuti, che l'amministratore potrà ovviamente approvare e pubblicare.
- **Pagine dei Template in HTML e PHP.** Drupal ha uno dei più flessibili sistemi di template mai visto in un CMS. Nel Pannello di Controllo con Editor dei Temi si può modificare ogni pagina del template in tempo reale.
- **Completo supporto per i Commenti.** I visitatori possono contribuire al sito tramite i commenti. I commenti possono essere approvati, e quindi pubblicati sul sito, sia automaticamente che manualmente.
- **Opzione per rendere sempre in prima pagina alcuni contenuti.** Con un solo click si può spostare un contenuto, sempre in prima pagina ed in cima a tutti gli altri contenuti.
- **Menu completamente configurabili.** Grazie a Drupal si possono cambiare tutti i menu del sito, secondo le preferenze ed esigenze. Di base sono presenti 3 menu: Il Menu di Navigazione, il Menu dei Link Primari, e il Menu dei Link Secondari completamente configurabili.
- **Log dei Visitatori e delle Pagine.** Tramite un sistema integrato di log delle visite al sito, si possono controllare quali sono le pagine più visitate, gli utenti più attivi e tutti i referrer al sito stesso.
- **Voto dei contenuti.** Tramite al sistema di voti di Drupal, gli utenti possono votare i contenuti, in questo modo si possono conoscere quali sono i contenuti preferiti.

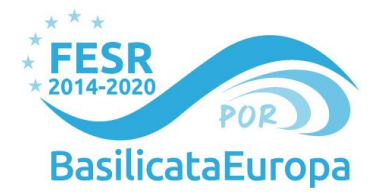

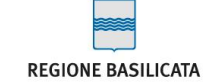

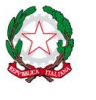

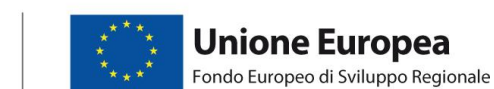

- **Sistema di ricerca avanzato.** Il sito, grazie al sistema di ricerca avanzato, permette la ricerca da parte dei visitatori di articoli, blog o pagine sul sito web. I visitatori potranno cercare solo in articoli di una determinata categoria o cercare tutti gli articoli di un determinato utente.
- **Syndacation automatica dei contenuti.** Drupal permette di condividere i contenuti del sito con tutto il mondo, tramite la generazione automatica degli RSS feeds, divisi per articoli e blog.
- **Sito facilmente estendibile.** Grazie alle potenzialità di Drupal, e alla grande community che lo segue, si hanno a disposizione numerosissimi moduli e temi, facilmente installabili e configurabili, in modo da aumentare sempre di più le funzionalità e potenzialità del sito web.

#### <span id="page-8-0"></span>**1.4 DNN**

**DotNetNuke (DNN)** è un sistema per la gestione dei contenuti ed un Portal Application Framework realizzato con tecnologia **Microsoft ASP.NET** distribuito con una particolare licenza libera, la *BSD-style agreement*, che permette il suo utilizzo gratuito per lo sviluppo di qualsiasi tipo di portale, anche commerciale, ed è richiesto solo un link che riporta al sito del produttore.

Adatto sia per principianti che per sviluppatori esigenti, per utilizzarlo è necessario avere installato sia Microsoft Visual Web Developer 2005 Express Edition e MicrosoftSQL Server 2005 Express Edition, reperibili gratuitamente dal sito Microsoft. DotNetNuke gestisce in maniera del tutto autonoma tutti i contenuti e gli eventi del portale, lasciando comunque all'utente una discreta possibilità di personalizzazione e interazione con il Portale Web Dinamico

#### *Caratteristiche principali*

- Con pochi click si possono configurare tutti gli aspetti del sito: Basta poco per aggiungere una pagina o cambiare il testo visualizzato. Tutti gli utenti sono registrati in un database dal quale si possono ricavare ulteriori informazioni su di loro (precedentemente specificate).
- Gestione del sito a "moduli". Il sito è organizzato in modo da consentire all'amministratore di cambiare e disporre i contenuti da visualizzare con semplicità e velocità: si possono aggiungere ad una pagina diversi "Moduli" che consentono di svolgere le operazioni più svariate. Si passa da quelli che permettono semplicemente di mostrare un paragrafo ad altri (molto più complessi) che consentono di archiviare e scaricare i files archiviati.
- Gestione della sicurezza e degli utenti efficace ma semplice da utilizzare. Anche se si tratta di un portale con migliaia di utenti registrati, attraverso l'apposita pagina di gestione si possono configurare le opzioni e i ruoli riservati ad ogni singolo utente.
- Interfaccia grafica gradevole e modificabile. Applicando al portale (o alla singola pagina) le cosiddette "skin", si può cambiare radicalmente l'aspetto grafico e la disposizione di elementi quali menu, link e immagini. Ognuno, se vuole, può creare la propria skin, che potrà poi distribuire in internet attraverso uno dei numerosi portali che consentono di condividere i propri files.

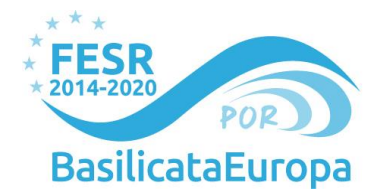

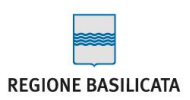

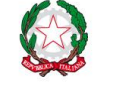

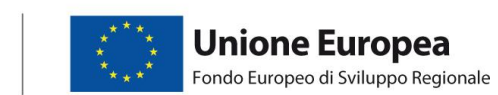

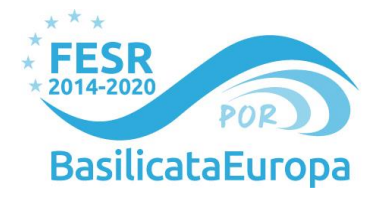

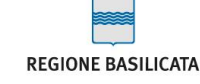

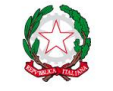

### <span id="page-10-0"></span>**2. Portale MOBAS**

Il nuovo portale di Mobas è stato strutturato in modo tale da permettere una semplice consultazione da parte dell'utente e una più immediata gestione in fase di redazione.

Il CMS è stato sviluppato utilizzando la piattaforma Wordpress integrata con plugins predisposti appositamente. con un sistema di gestione dei contenuti CMS come WordPress, si può semplicemente scrivere il contenuto in un'interfaccia che ricorda Microsoft Word, interfaccia con la quale la maggior parte degli utenti e dei gestori ha già conoscenza. Per il sito del Progetto è stato scelto di usare WordPress in quanto fornisce la soluzione più agile da usare e flessibile, in relazione alle esigenze di comunicazione.

#### <span id="page-10-1"></span>**2.1 Accesso e profilatura utenti**

Per effettuare l'accesso al Content Management System, è necessario digitare l'indirizzo [https://progetto-mobas.it/wp-adm](https://nam12.safelinks.protection.outlook.com/?url=https%3A%2F%2Fprogetto-mobas.it%2Fwp-adm&data=05%7C01%7C%7C64b76e67d0204ad898dd08dac6e991db%7C84df9e7fe9f640afb435aaaaaaaaaaaa%7C1%7C0%7C638041004286264808%7CUnknown%7CTWFpbGZsb3d8eyJWIjoiMC4wLjAwMDAiLCJQIjoiV2luMzIiLCJBTiI6Ik1haWwiLCJXVCI6Mn0%3D%7C3000%7C%7C%7C&sdata=UbT0Pr5fcpqiBRI4rh%2BF%2Bv2r2vxKRjtjwd%2FBIFm5J7E%3D&reserved=0) e inserire le proprie credenziali (nome utente e password).

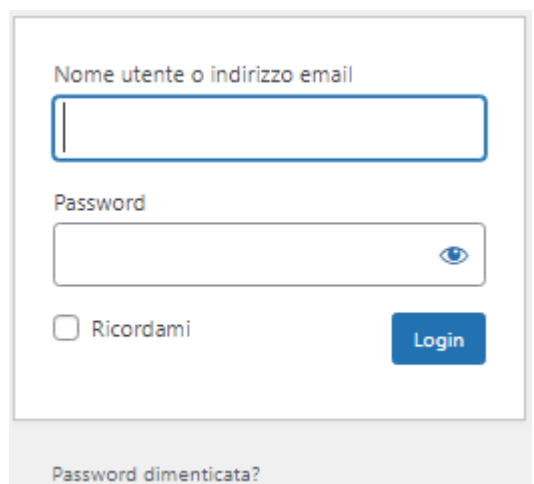

*Figura2. Visualizzazione inserimento credenziali di accesso* 

Inserite le credenziali, si aprirà la schermata relativa al **pannello di amministrazione**, attraverso il quale **modificare i contenuti del sito**.

Il sito prevedono diversi livelli di accesso, ai quali corrispondono diverse possibilità in termini di funzionalità:

- **Amministratore**
	- Può creare, eliminare, modificare gli utenti.
	- Aggiornare, installare, rimuovere plugins
	- Aggiornare, installare, rimuove temi.

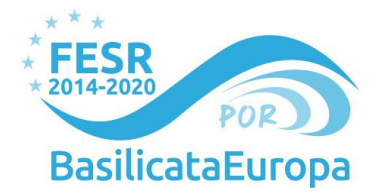

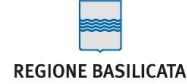

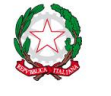

- Modificare l'aspetto dei temi.
- Aggiungere, eliminare, modificare i menù di navigazione.
- Effettuare backup dei contenuti e del database.
- Accedere alle opzioni del portale e dei plugins.
- Leggere e modificare contenuti protetti da password o privati.
- Creare, eliminare, modificare contenuti di qualsiasi altro utente.
- Pubblicare o modificare lo stato di un contenuto, di qualsiasi utente.
- Effettuare l'upload di files.
- Gestire categorie e tags.
- Eliminare il portale.

#### Inoltre:

● Se è attiva la funzionalità: può modificare i file di plugins e temi.

#### - **Editore**

- Creare, eliminare, modificare contenuti di qualsiasi altro utente.
- Pubblicare o modificare lo stato di un contenuto, di qualsiasi utente.
- Leggere e modificare contenuti protetti da password o privati.
- Effettuare l'upload di files.
- Gestire categorie e tags.

#### - **Autore**

- Creare, eliminare, modificare i propri contenuti.
- Modificare il proprio profilo.
- Pubblicare o modificare lo stato dei propri contenuti.
- Effettuare l'upload di files.

#### - **Contributore**

● Creare, eliminare, modificare i propri contenuti.

#### - **Sottoscrittore**

● Utente registrato, accede alla bacheca e al proprio profilo

**Nota bene:** Se non si è più in possesso delle credenziali d'accesso, queste potranno essere recuperate liberamente cliccando su *"Password dimenticata?"* e seguendo le istruzioni di recupero.

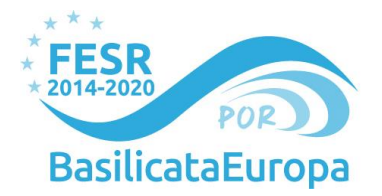

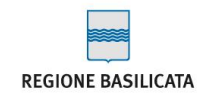

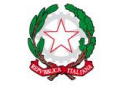

#### <span id="page-12-0"></span>**2.2 Bacheca**

Una volta effettuato l'accesso, si apre la bacheca, il pannello di controllo di ogni funzionalità del CMS.

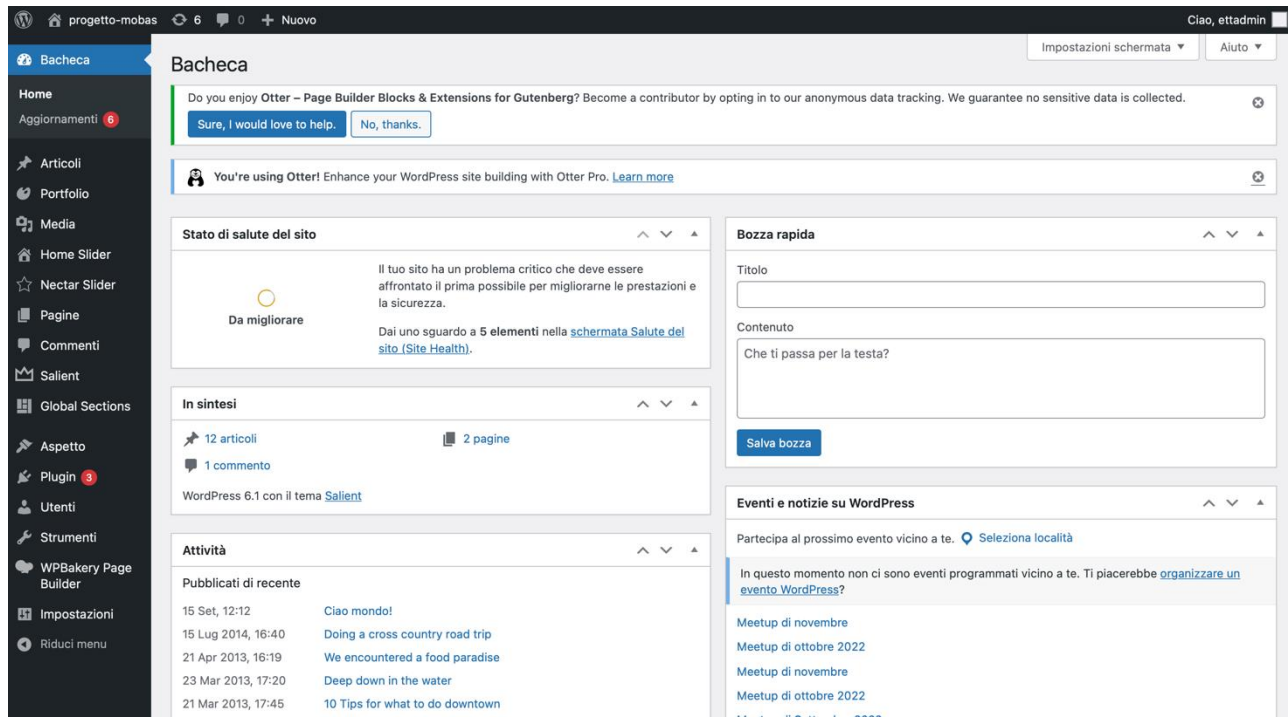

*Figura3. Visualizzazione backend CMS WordPress*

In alto, un menu rapido consente, tra le funzionalità, di:

- A. visualizzare il portale
- B. accedere agli aggiornamenti (se si hanno i permessi)
- C. creare contenuti rapidi
- D. visualizzare lo stato di salute del sito
- E. visualizzare una sintesi degli articoli e delle pagine
- F. eventi e notizie su Wordpress
- G. attività e elementi pubblicati di recente
- H. panoramica degli articoli Yoast SEO
- I. gestire l'accesso

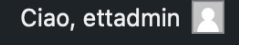

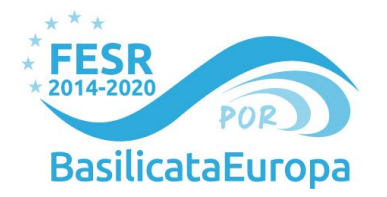

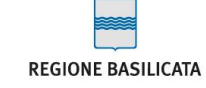

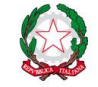

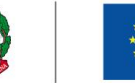

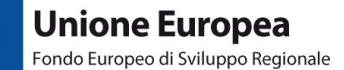

# <span id="page-13-0"></span>**3. Gestione dei contenuti**

Il portale suddivide i contenuti in varie tipologie (chiamati in gergo tecnico "**post type**").

Di seguito la lista delle varie tipologie con alcune indicazioni. Per maggiori dettagli sull'inserimento contenuti all'interno di questo tipologie si veda la sezione "3.1 Creazione di Articoli/Pagine".

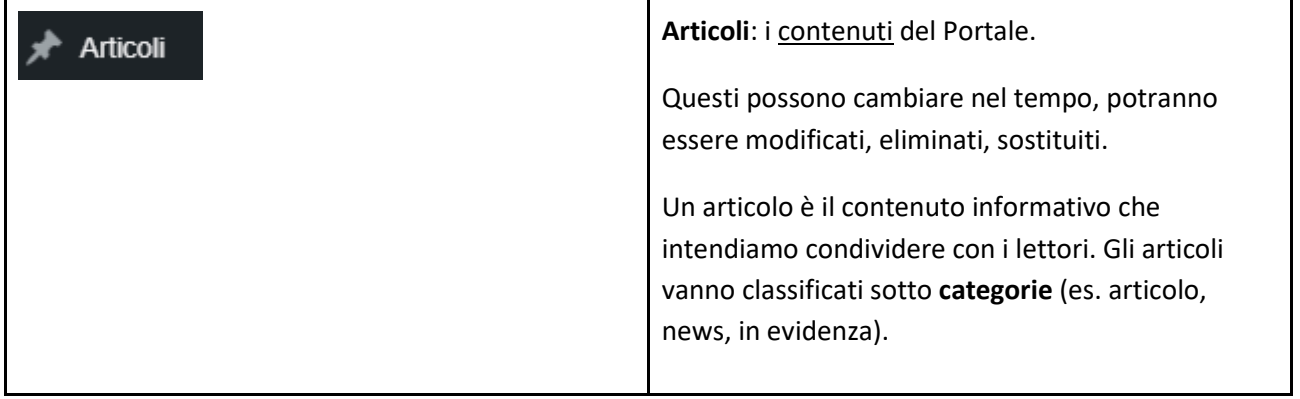

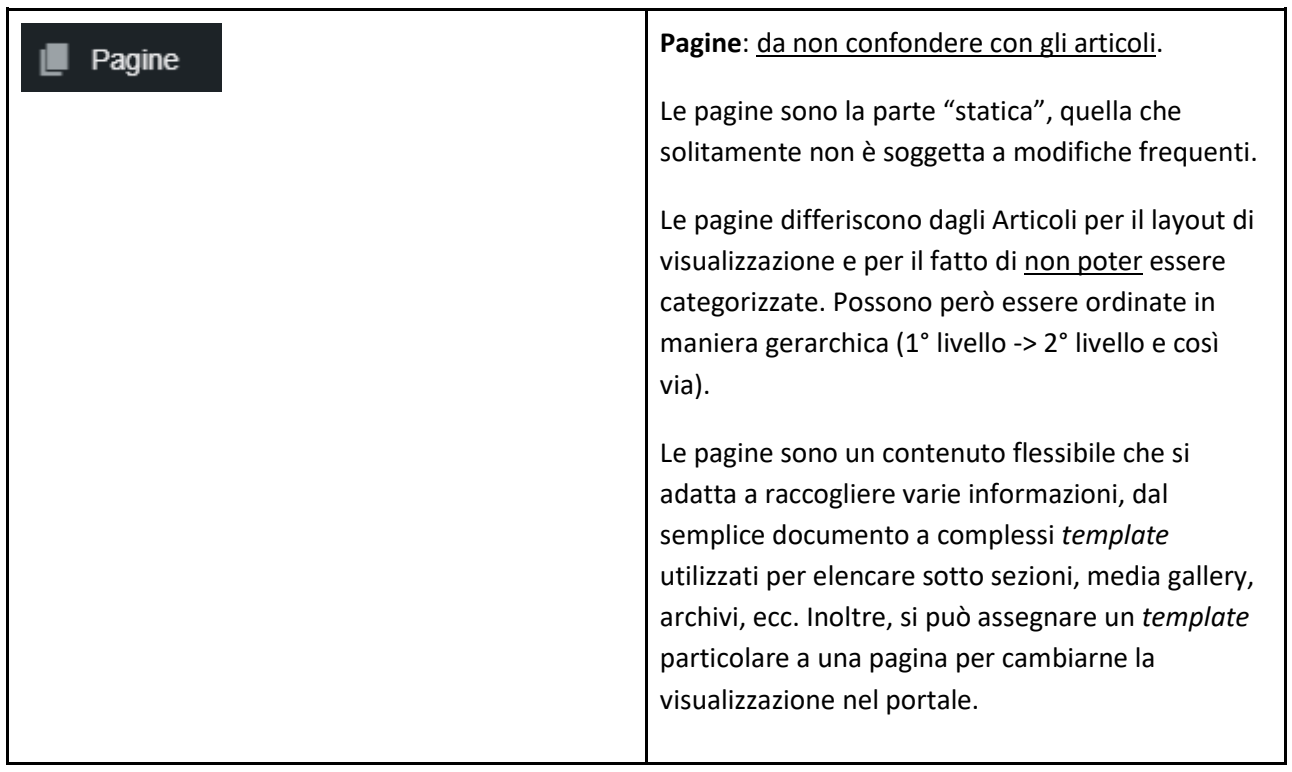

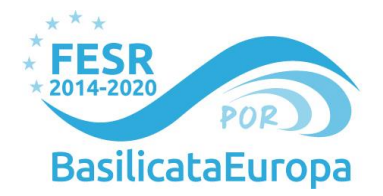

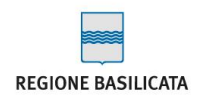

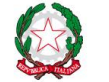

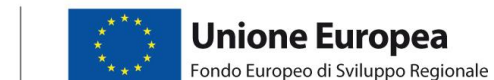

Dal menù principale sulla sinistra cliccando su Articoli/Pagine si accede a ciascuna di queste sezioni.

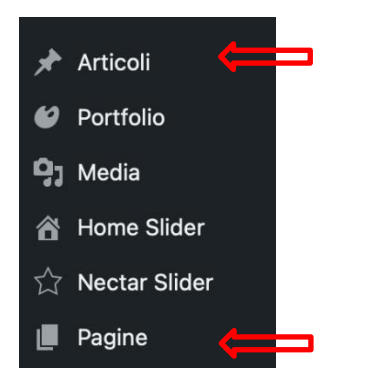

### <span id="page-14-0"></span>**3.1 Creazione di Articoli/Pagine**

La schermata che si presenta è la seguente:

| $^{\circledR}$                                            | 合 progetto-mobas <del>○</del> 6 ♥ 0 + Nuovo                                                                                                    |          |                          | Ciao, ettadmin                           |
|-----------------------------------------------------------|----------------------------------------------------------------------------------------------------|----------|--------------------------|------------------------------------------|
| <b>&amp;</b> Bacheca                                      | Pagine<br>Aggiungi pagina                                                                                                    |          | Impostazioni schermata ▼ | Aiuto ▼                                  |
| <b>Articoli</b><br>portfolio                              | Do you enjoy Otter - Page Builder Blocks & Extensions for Gutenberg? Become a contributor by opting in to our anonymous data tracking. We guarantee no sensitive data is collected.<br>Sure, I would love to help.<br>No, thanks. |          |                          | $\odot$                                  |
| <b>P</b> <sub>1</sub> Media<br>合 Home Slider              | You're using Otter! Enhance your WordPress site building with Otter Pro. Learn more<br>Å                                                                                                    |          |                          | $\circledcirc$                           |
| ☆ Nectar Slider                                           | Tutti (7)   Pubblicati (2)   Bozze (4)   Privato (1)                                                                                                    |          |                          | Cerca pagine                             |
| Pagine                                                    | Azioni di gruppo $\vee$<br>Tutte le date<br>Applica<br>$\checkmark$<br>Filtra                                                                                                    |          |                          | 7 elementi                               |
| Tutte le pagine                                           | <b>Titolo</b><br>П                                                                                                    | Autore   | ş<br>Data                |                                          |
| Aggiungi pagina<br>Commenti                               | <b>Business 2 Contact - Bozza</b>                                                                                                    | ettadmin |                          | Ultima modifica<br>03/09/2017 alle 0:55  |
| $M$ Salient<br><b>Hij</b> Global Sections                 | <b>Business 2 News - Bozza</b>                                                                                                    | ettadmin |                          | Ultima modifica<br>02/09/2017 alle 23:30 |
| <b>▶ Aspetto</b>                                          | Maintenance Page - Privato, Maintenance Page                                                                                                    | ettadmin |                          | Ultima modifica<br>19/09/2022 alle 10:12 |
| $\mathbb{R}$ Plugin 3<br><b>L</b> Utenti                  | <b>MOBAS</b> - Home page                                                                                                    | ettadmin |                          | Pubblicato<br>01/09/2017 alle 3:31       |
| Strumenti                                                 | Pagina di esempio - Bozza                                                                                                    | ettadmin |                          | Ultima modifica<br>15/09/2022 alle 12:12 |
| WPBakery Page<br><b>Builder</b><br><b>Ei</b> Impostazioni | <b>Partner</b>                                                                                                    | ettadmin |                          | Pubblicato<br>06/10/2022 alle 10:52      |
| Riduci menu                                               | Privacy Policy - Bozza, Pagina della privacy policy                                                                                                    | ettadmin | -                        | Ultima modifica<br>15/09/2022 alle 12:12 |
|                                                           | <b>Titolo</b>                                                                                                    | Autore   | ş<br>Data                |                                          |

*Figura4. Visualizzazione backend CMS WordPress – Creazione Articoli / Pagine* 

Nel box sottostante, invece, sono visualizzati gli articoli/pagine precedentemente creati suddivisi per Titolo, Autore (colui che ha creato il contenuto), Categorie (es. Articolo, News, In Evidenza…) e Data di pubblicazione.

Cliccando su Azioni di Gruppo è possibile modificare/spostare nel cestino gli elementi selezionati tramite un flag.

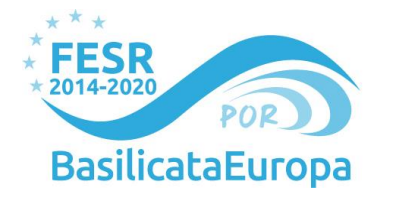

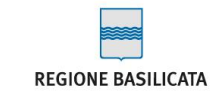

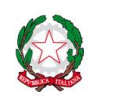

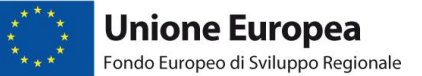

Cliccando su Aggiungi pagina è possibile creare un articolo/pagina completamente nuovo.

Nella seguente schermata si costruisce l'aspetto dell'articolo: è infatti possibile inserire le informazioni testuali e i contenuti multimediali che costituiranno l'articolo finale.

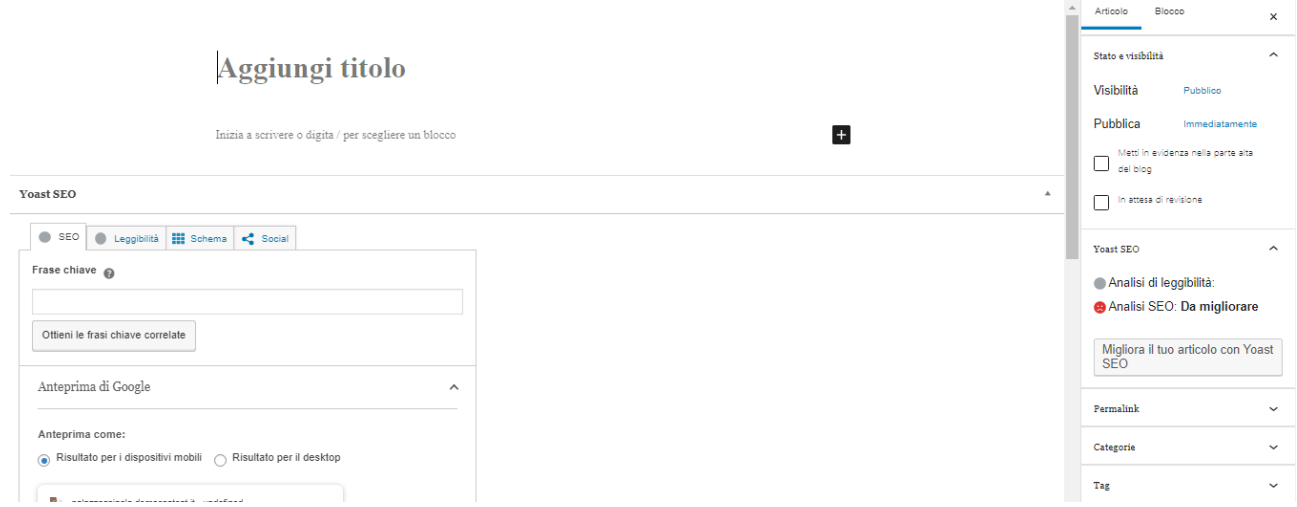

*Figura4. Visualizzazione backend CMS WordPress – Struttura Articoli / Pagine*

A sinistra è necessario inserire un Titolo (campo richiesto), mentre a destra c'è la sezione delle opzioni di categorizzazione, pubblicazione, impostazione dell'immagine in evidenza, ecc.

Sotto al Titolo, cliccando sul pulsante [+] si accede alla sezione dedicata al **contenuto** effettivo dell'articolo/pagina.

Nella seguente versione di Wordpress, gli elementi contenutistici corrispondono a dei "blocchi". Essi sono componenti che possono essere configurati nel CMS e generano un layout nella parte pubblica del portale.

É possibile scegliere tra Titolo/Paragrafo/Immagine/Galleria o selezionare Sfoglia tutto per accedere ad altre tipologie di blocco, a seconda di ciò che si vuole pubblicare.

#### <span id="page-15-0"></span>**3.2 Editor di contenuti: Blocchi**

Il layout del sito può essere "costruito" attraverso numerosi blocchi.

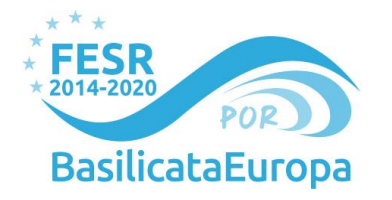

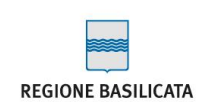

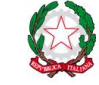

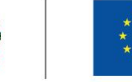

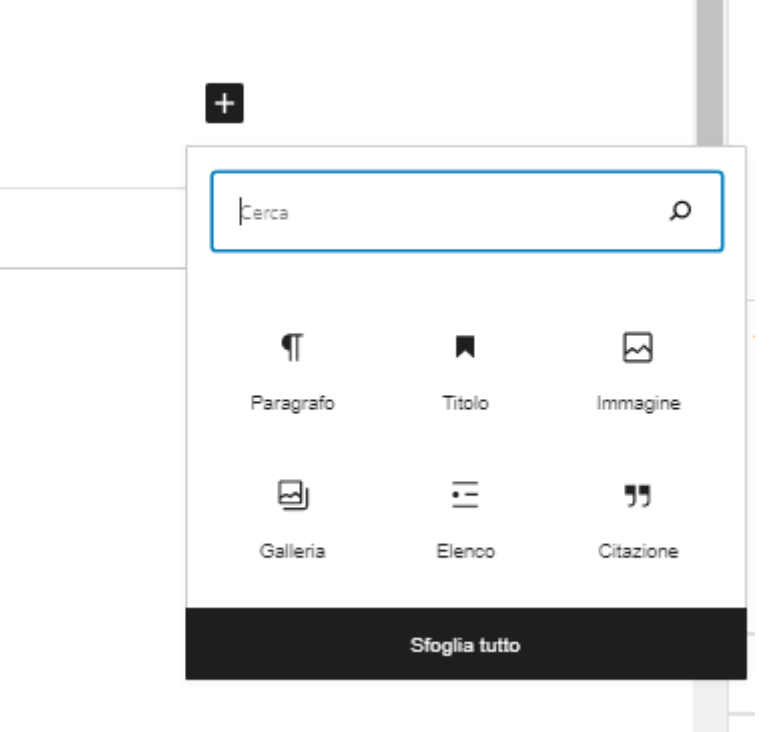

*Figura5. Visualizzazione backend CMS WordPress – Opzioni Contenuti*

**Titolo:** il titolo dell'articolo/pagina è il primo blocco che viene impostato automaticamente all'apertura della schermata. Il formato del titolo è H1.

**Paragrafo:** è possibile inserire il contenuto del testo sotto forma di paragrafi separati da uno o più blocchi. Il testo sarà modificabile selezionando la **posizione** all'interno del paragrafo stesso (allineato a sinistra, testo al centro, allineato a destra), le **caratteristiche del font** (grassetto o corsivo) o inserendo **link testuali**  riferiti a contenuto esterni o interni al CMS (ad esempio PDF caricati nella Libreria media o link a siti esterni)

**Spazio vuoto:** questo blocco permette di creare uno spazio per avere un layout più leggibile. Nella sezione a destra è possibile definire l'Altezza dello spazio vuoto in pixel.

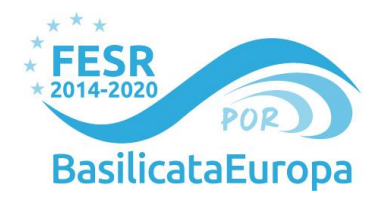

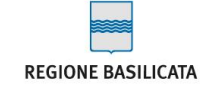

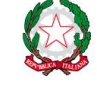

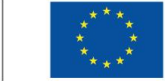

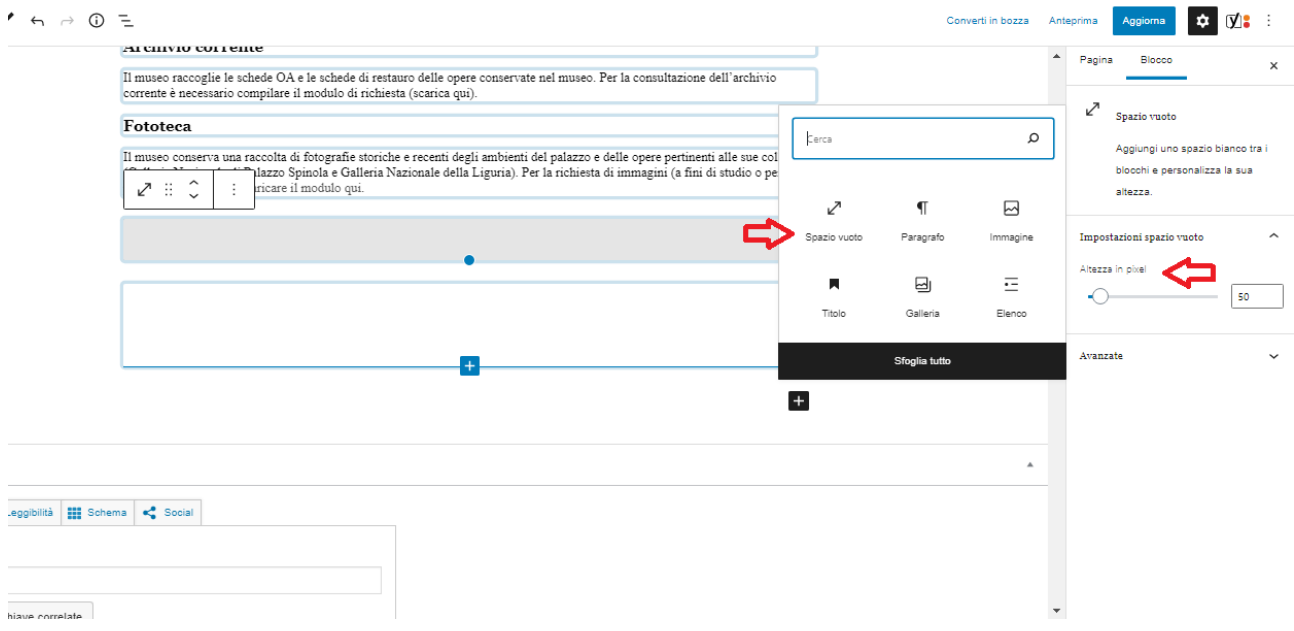

**Separatore:** consente di creare una linea di separazione tra i blocchi. Solitamente è bene posizionarla sotto tra il titolo della pagina e lo spazio vuoto successivo.

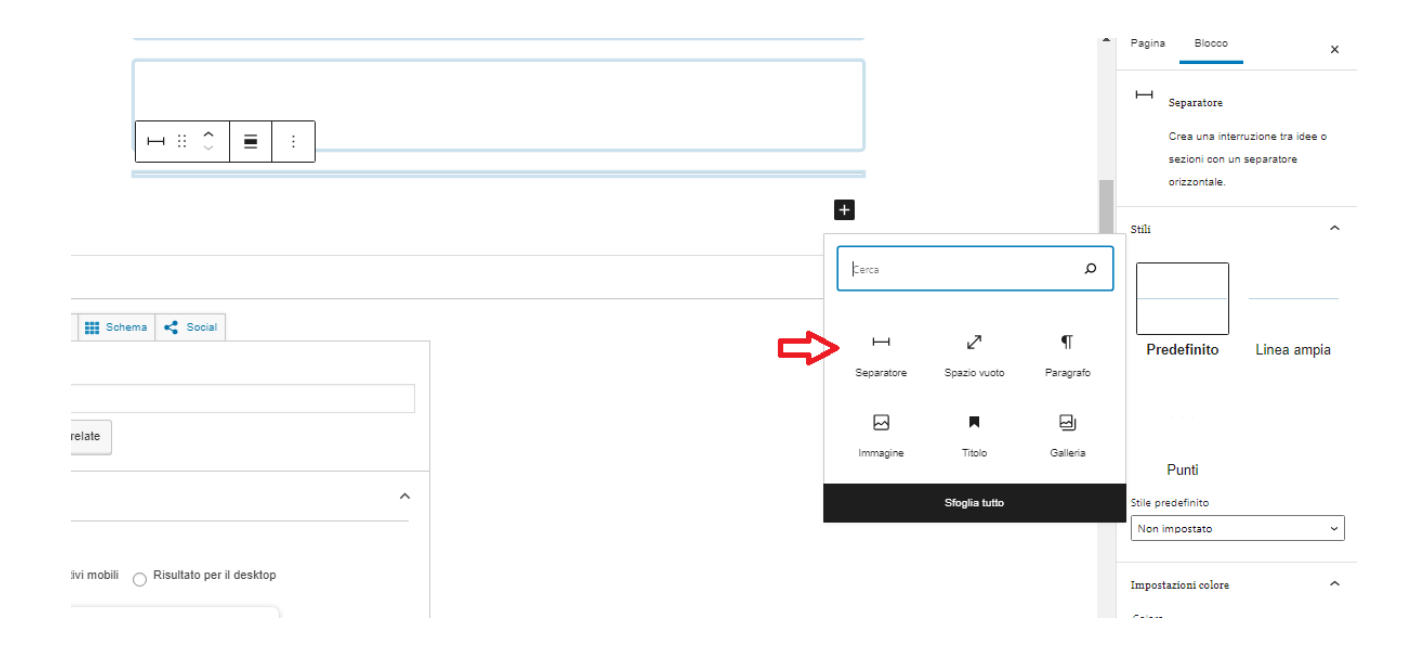

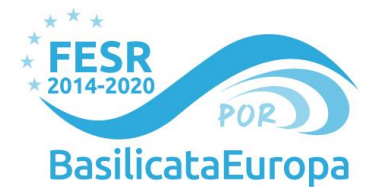

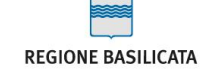

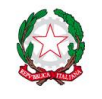

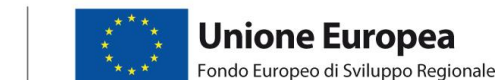

**Immagine:** per aggiungere le immagini e le impostazioni grafiche selezionare il blocco Immagine. Le immagini possono essere caricate sul momento con il pulsante Carica o possono essere prese dalla Libreria media e caricate.

L'immagine si può allineare al centro, a sinistra e a destra.

I contenuti vicini all'immagine si allineano automaticamente all'allineamento scelto.

Per evitare problemi di layout, è consigliabile aggiungere sotto il blocco Spazio vuoto, che pulisce l'allineamento.

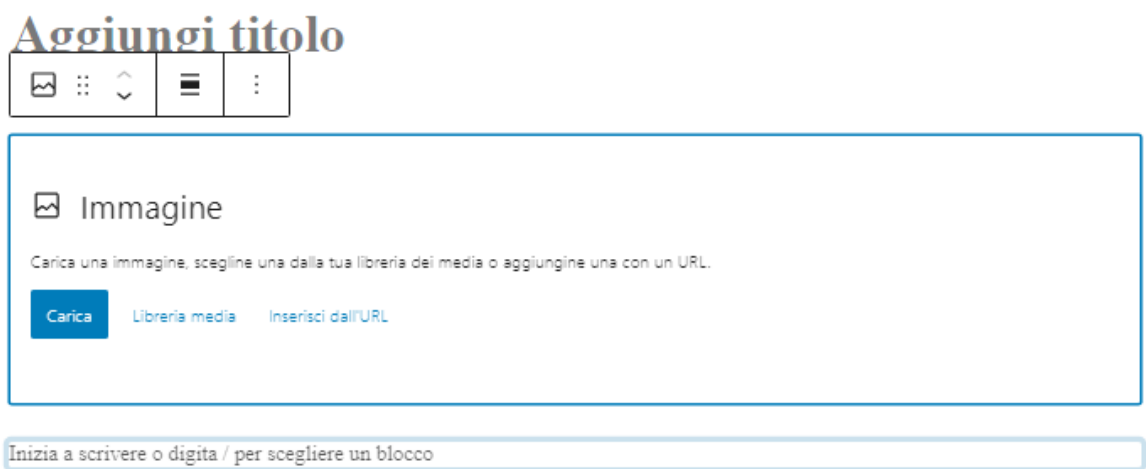

**Galleria:** scegliere più immagini, selezionare Crea nuova galleria e impostare la visualizzazione e il layout.

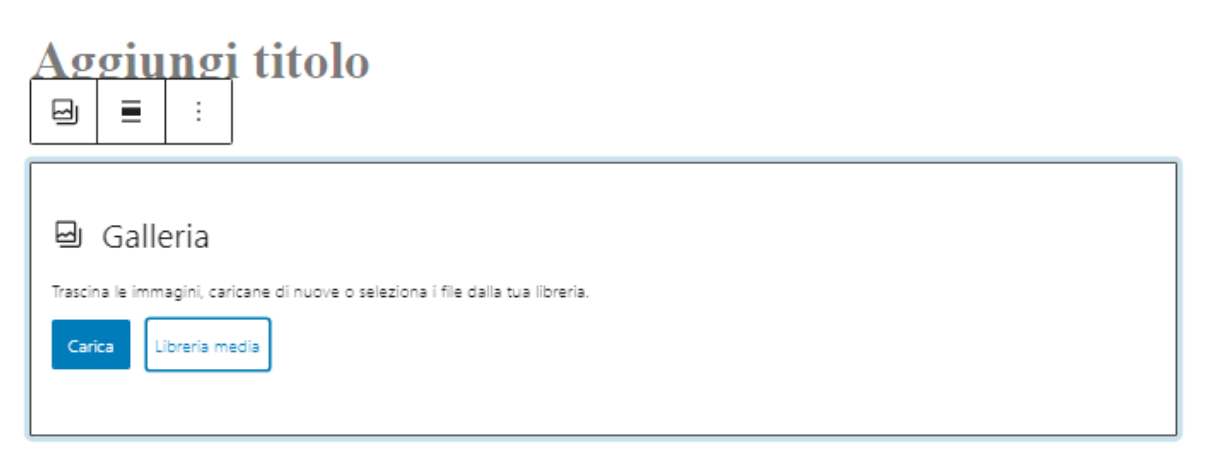

 $\overline{+}$ 

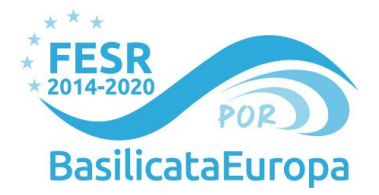

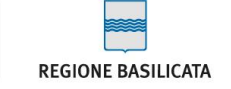

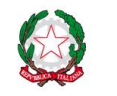

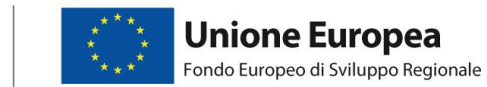

**Elenco:** scegliere la tipologia di elencazione e il layout di scrittura.

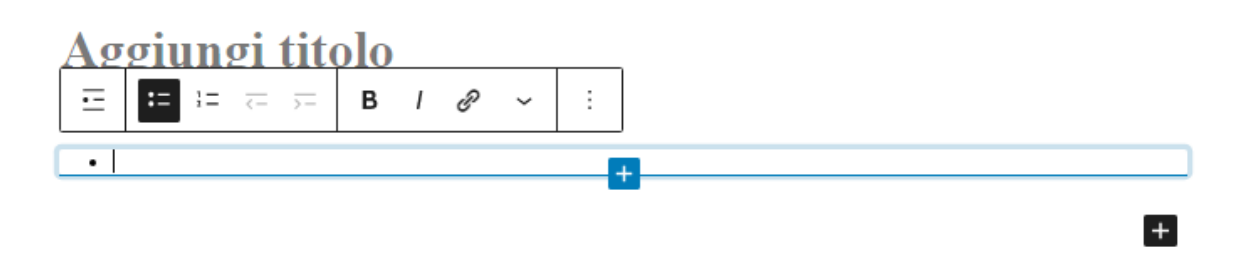

**Colonne**: per impaginare i blocchi a colonne. È funzionale se si modifica direttamente la dimensione di colonne selezionando la variante della dimensione delle colonne preimpostata.

# Aggiungi titolo

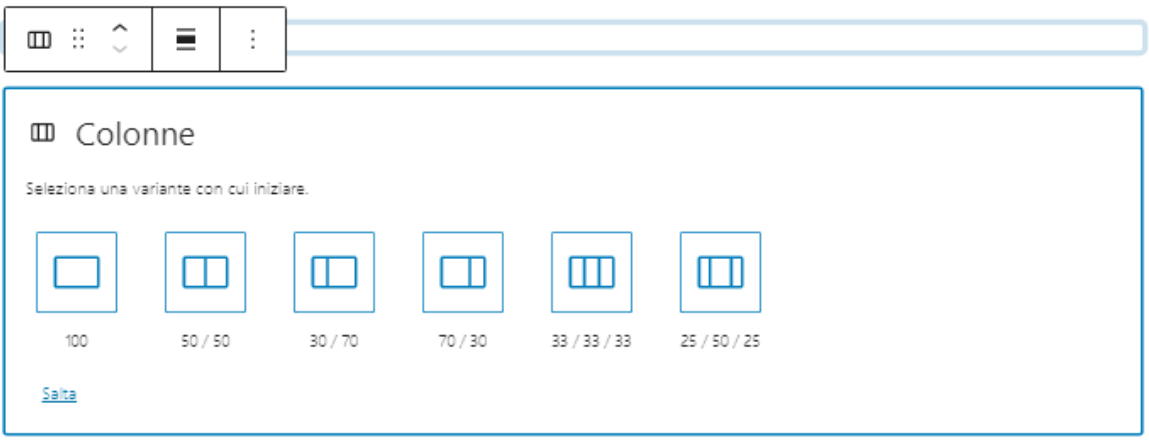

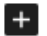

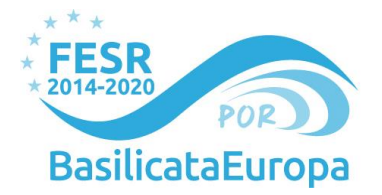

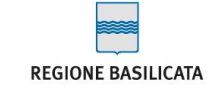

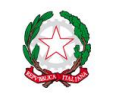

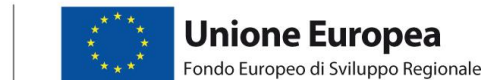

**Audio:** grazie a questo blocco è possibile inserire nell'articolo/pagina un file audio caricandolo dal proprio computer con il pulsante Carica oppure dalla Libreria media di Wordpress.

# Aggiungi titolo

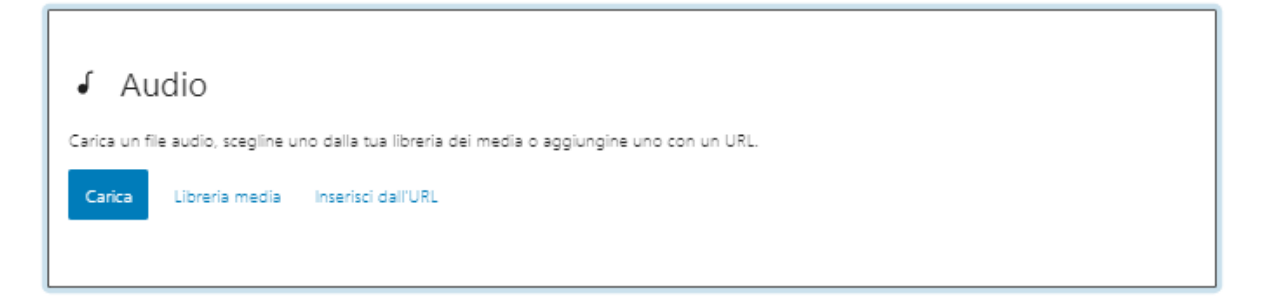

 $+$ 

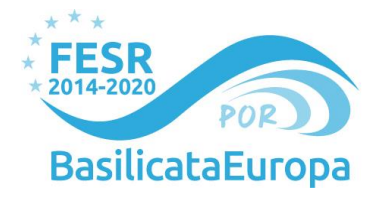

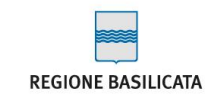

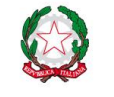

#### <span id="page-21-0"></span>**3.3 Pubblicazione**

Nella scheda a destra della schermata di creazione articolo/pagina è possibile Salvare una bozza, visualizzare un'Anteprima di quanto inserito e Pubblicare il contenuto.

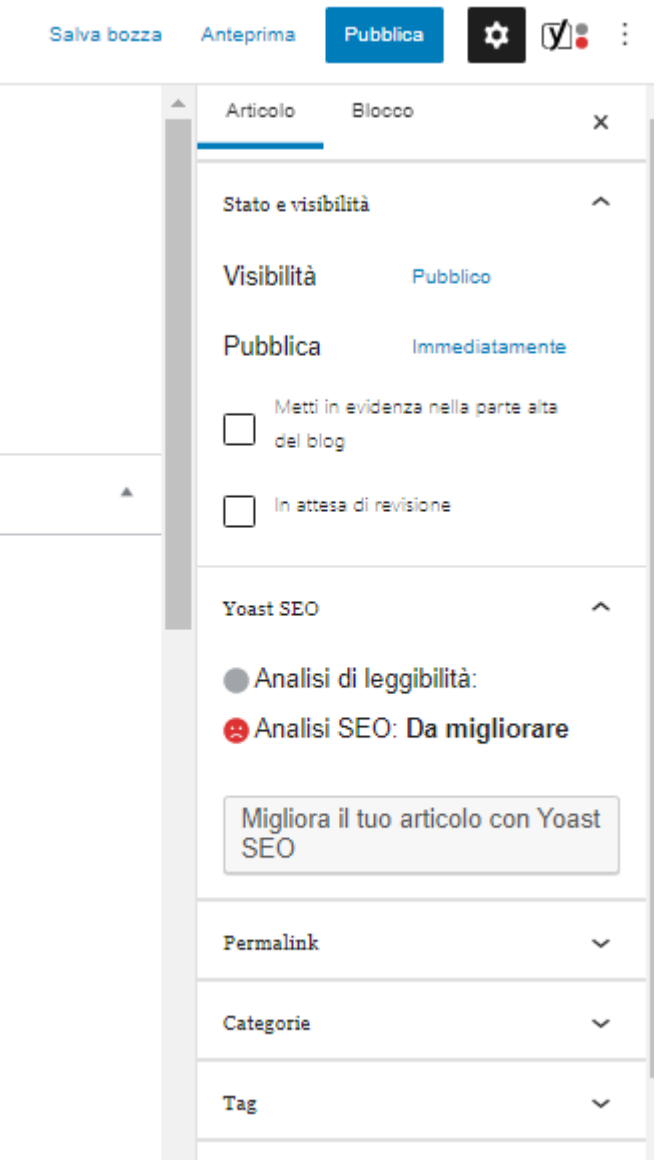

*Figura6. Visualizzazione backend CMS WordPress – Pubblicazione contenuti* 

**Visibilità:** se Pubblico, Privato oppure Protetto da password.

**Pubblica immediatamente:** pubblicare in una data specifica nel presente, passato o anche futura e selezionare l'orario di pubblicazione.

**Tag:** I tag aiutano ad organizzare i contenuti. Vengono utilizzati per filtrare i contenuti nella lista degli articoli.

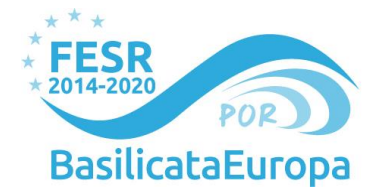

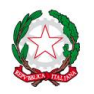

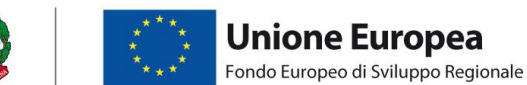

**Aggiorna:** una volta pubblicato un articolo/pagina è possibile modificarlo. Cliccando su Aggiorna, il nuovo articolo/pagina modificato si aggiorna e pubblica automaticamente.

**Anteprima:** cliccando su Anteprima - Anteprima in una nuova scheda si aprirà la versione aggiornata e pubblicata dell'articolo/pagina fornendo così un anteprima del sito ufficiale.

**Converti in bozza:** un articolo/pagina possono diventare una bozza cliccando su Converti in bozza.

**Sposta nel cestino:** l'articolo/pagina verrà eliminato e spostato nel cestino. In questo modo, non sarà più visibile sul sito web creato.

#### <span id="page-22-0"></span>**3.4 modifica di contenuti: Blocchi**

Il layout del sito può essere arricchito attraverso numerosi blocchi.

Nella seguente versione di Wordpress, gli elementi contenutistici corrispondono a dei "blocchi". Essi sono componenti che possono essere configurati nel CMS e generano un layout nella parte pubblica del portale.

| $\circledR$                 | 《 progetto-mobas → 6 ■ 0 + Nuovo Visualizza pagina |                                                                         |                |       |                      |         |                              |           |                           |           |                               | Ciao, ettadmin           |                                   |      |
|-----------------------------|----------------------------------------------------|-------------------------------------------------------------------------|----------------|-------|----------------------|---------|------------------------------|-----------|---------------------------|-----------|-------------------------------|--------------------------|-----------------------------------|------|
| <b>2</b> Bacheca            | ÷                                                  | <b>Add Element</b>                                                      |                |       |                      |         |                              |           |                           |           |                               | Q Search element by name | $\times$                          |      |
| <b>Articoli</b>             |                                                    | Tutto                                                                   | Contenuto      | Query | Media                | Content | Typography                   | Structure | Interactive               | Struttura |                               |                          |                                   |      |
| portfolio                   |                                                    |                                                                         |                |       |                      |         |                              |           |                           |           |                               |                          |                                   |      |
| <b>P</b> <sub>1</sub> Media |                                                    |                                                                         |                |       |                      |         |                              |           |                           |           |                               |                          |                                   |      |
| 合 Home Slider               |                                                    |                                                                         | $\Box$         |       | Τ                    |         | 囟                            |           | ⊘                         |           | ල                             |                          | 田                                 |      |
| ☆ Nectar Slider             |                                                    |                                                                         | Row            |       | <b>Blocco Testo</b>  |         | Single Image                 |           | Call To Action            |           | Fancy Box                     |                          | Post Grid                         |      |
| $\Box$ Pagine               |                                                    |                                                                         |                |       |                      |         |                              |           |                           |           |                               |                          |                                   |      |
| Tutte le pagine             |                                                    |                                                                         |                |       |                      |         |                              |           |                           |           |                               |                          |                                   |      |
| Aggiungi pagina             |                                                    |                                                                         | ⊘              |       | 田                    |         | $\boxplus$                   |           | 田                         |           | 卧                             |                          | Τ                                 |      |
| Commenti                    |                                                    |                                                                         | Button         |       | Portfolio            |         | <b>Recent Projects</b>       |           | Blog                      |           | <b>Recent Posts</b>           |                          | <b>Responsive Text</b>            |      |
| $M$ Salient                 |                                                    |                                                                         |                |       |                      |         |                              |           |                           |           |                               |                          |                                   |      |
| <b>国</b> Global Sections    |                                                    |                                                                         |                |       |                      |         |                              |           |                           |           |                               |                          |                                   |      |
| y Aspetto                   |                                                    |                                                                         | $\cdots$       |       | $\odot$              |         | $\odot$<br>Self Hosted Video |           |                           |           |                               |                          | $\odot$                           |      |
| $\mathbf{r}$ Plugin 3       |                                                    |                                                                         | Carousel       |       | Video Lightbox       |         | Player                       |           | <b>Split Line Heading</b> |           | <b>Text With Inline Media</b> |                          | <b>Lottie Animation</b>           |      |
| & Utenti                    |                                                    |                                                                         |                |       |                      |         |                              |           |                           |           |                               |                          |                                   |      |
| Strumenti                   |                                                    |                                                                         |                |       |                      |         |                              |           |                           |           |                               |                          |                                   |      |
| WPBakery Page               |                                                    |                                                                         | $\odot$        |       | 洼                    |         | 4                            |           | 密                         |           | $\odot$                       |                          | 因                                 |      |
| <b>Builder</b>              |                                                    |                                                                         | Animated Shape |       | Fancy Unordered List |         | Icon                         |           | Image With Hotspots       |           | <b>Global Section</b>         |                          | Nectar Slider                     | iuto |
| <b>Ei</b> Impostazioni      | Con                                                |                                                                         |                |       |                      |         |                              |           |                           |           |                               |                          |                                   |      |
| Riduci menu                 |                                                    |                                                                         |                |       |                      |         |                              |           |                           |           |                               |                          |                                   |      |
|                             |                                                    | Heauer Navigation Mutano<br>Animation<br>Optionally specify an entrance |                | None  | $\sim$               |         |                              |           | $\overline{\phantom{0}}$  |           | þ                             |                          | J<br>Imposta immagine in evidenza |      |

*Figura7. Visualizzazione backend CMS WordPress – Visualizzazione Blocchi disponibili* 

**Blocco testo:** è possibile inserire il contenuto del testo sotto forma di paragrafi separati da uno o più blocchi. Il testo sarà modificabile selezionando la **posizione** all'interno del paragrafo stesso (allineato a sinistra, testo al centro, allineato a destra), le **caratteristiche del font** (grassetto o corsivo) o inserendo **link testuali** riferiti a contenuto esterni o interni al CMS (ad esempio PDF caricati nella Libreria media o link a siti esterni)

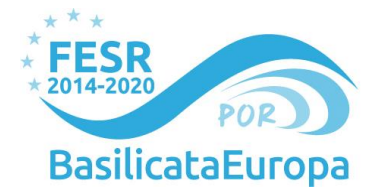

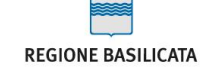

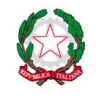

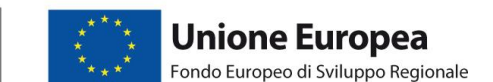

**Immagine:** per aggiungere le immagini e le impostazioni grafiche selezionare il blocco Immagine. Le immagini possono essere caricate sul momento con il pulsante Carica o possono essere prese dalla Libreria media e caricate.

L'immagine si può allineare al centro, a sinistra e a destra.

I contenuti vicini all'immagine si allineano automaticamente all'allineamento scelto.

Per evitare problemi di layout, è consigliabile aggiungere sotto il blocco Spazio vuoto, che pulisce l'allineamento.

**Carousel:** scegliere più immagini, selezionare stile, colonne, controlli e impostare la visualizzazione e il layout.

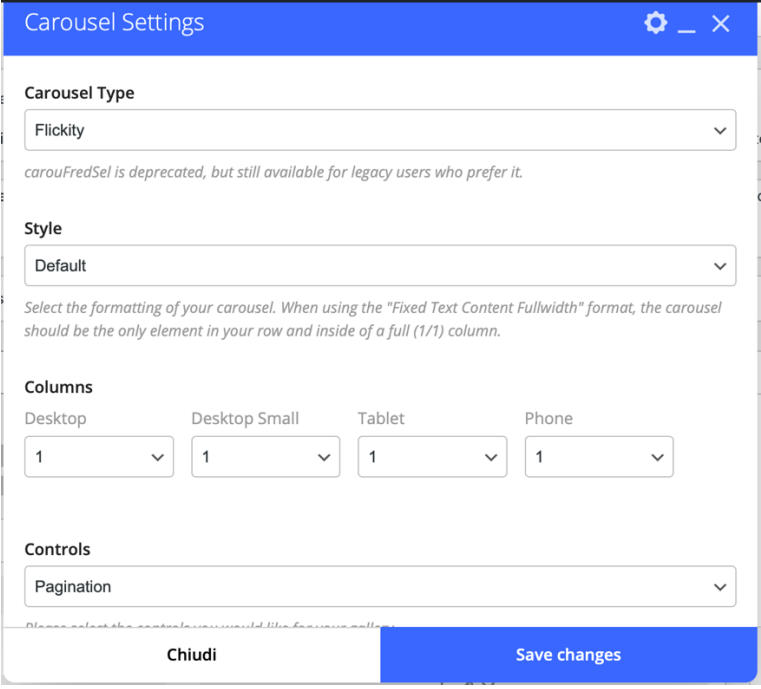

**Video lightbox:** grazie a questo blocco è possibile inserire nell'articolo/pagina un file audio caricandolo dal proprio computer con il pulsante Carica oppure dalla Libreria media di Wordpress.

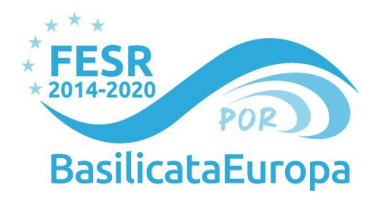

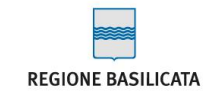

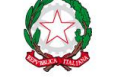

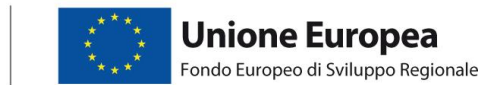

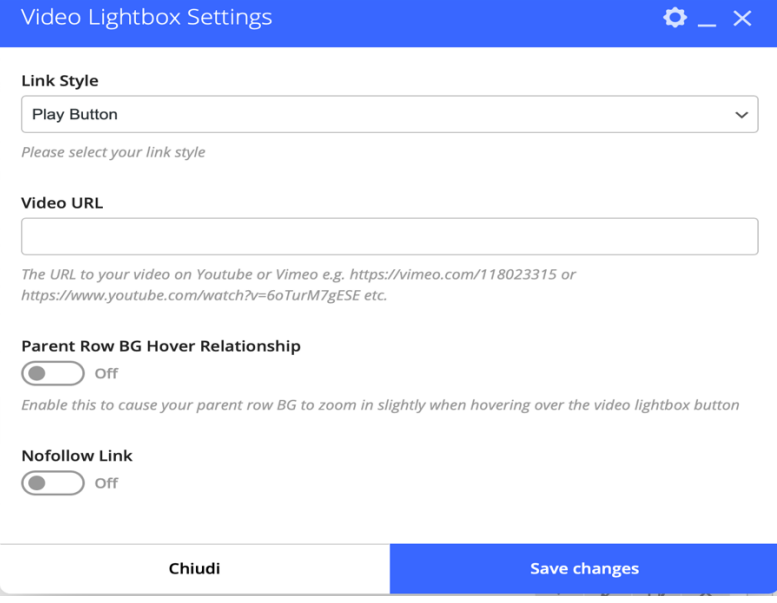

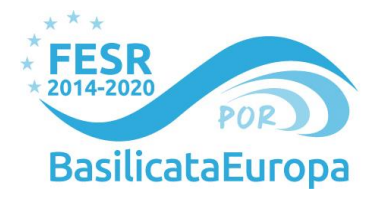

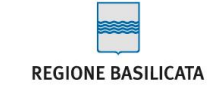

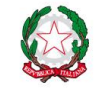

# <span id="page-25-0"></span>**4. Visualizzazione lato utente**

Utilizzando gli strumenti precedentemente descritti abbiamo realizzato una struttura per il portale che venga percepita dall'utente finale come logica, pulita e lineare, in modo da garantire la piena fruibilità nella ricerca e nell'ottenimento delle informazioni. Pertanto, la personalizzazione grafica definita è funzionale ad un immediato utilizzo del portale da parte dell'utente, come detto nel pieno rispetto dei **principi della User Interface e della User Experience**.

La struttura della pagina web presenta i seguenti elementi:

- **Home page:** in questa sezione del portale vengono messe in evidenza, oltre al nome del progetto ed i loghi istituzionali anche una descrizione del progetto ed una panoramica dei Work Packages necessari alla corretta realizzazione di progetto.
- **Menu di navigazione**: posizionato graficamente in alto a destra nel portale, il menù di navigazione presenta due differenti sezioni nella versione preliminare del sito. Per migliorare la navigazione e la fruizione del sito, le principali informazioni da veicolare sono state catalogate e suddivise in sezioni tematiche, distinte da una parola chiave. La sezione presente nella versione preliminare del sito è:
	- parola chiave "**Partner**": rimando a pagina che presenta i vari partner di progetto tramite una breve descrizione introduttiva alla storia dell'azienda o dell'istituzione e delle principali competenze messe in campo per il progetto;

In generale, il corpo della Homepage è costituito da elementi grafici lineari, in modo da presentare un'interfaccia pulita e intuitiva, vivacizzata da animazioni dinamiche di alcuni degli elementi grafici presenti.

La linea grafica, coerente con l'immagine coordinata del progetto, consente un alto livello di riconoscibilità̀: sia per utenti che utilizzano il portale come primo contatto online con il progetto, sia per utenti che sono entrati in contatto con il progetto tramite differenti canali, sia *online* che *offline* (es. canali Social, passaparola, etc.).

Di seguito alcune immagini che rappresentano l'interfaccia grafica del portale, accessibile online al dominio: <https://progetto-mobas.it/>

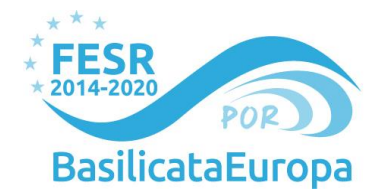

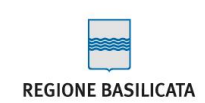

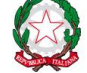

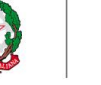

Partner  $\equiv$ 

Home

Home Partner  $\equiv$ 

progetto-mobas

#### MOBAS

### Mobilità Sostenibile in Basilicata 4.0

Nuove soluzioni tecnologiche per migliorare i servizi della mobilità sostenibile pubblica e privata, garantendo una maggior competitività al sistema produttivo Lucano.

 $\begin{array}{c} \mathbf{1}_{\mathbf{X}}\mathbf{1}_{\mathbf{X}}\\ \mathbf{1}_{\mathbf{X}}\mathbf{1}_{\mathbf{X}}\\ \mathbf{1}_{\mathbf{X}}\mathbf{1}_{\mathbf{X}}\mathbf{1}_{\mathbf{X}} \end{array}$ 

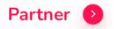

progetto-mobas

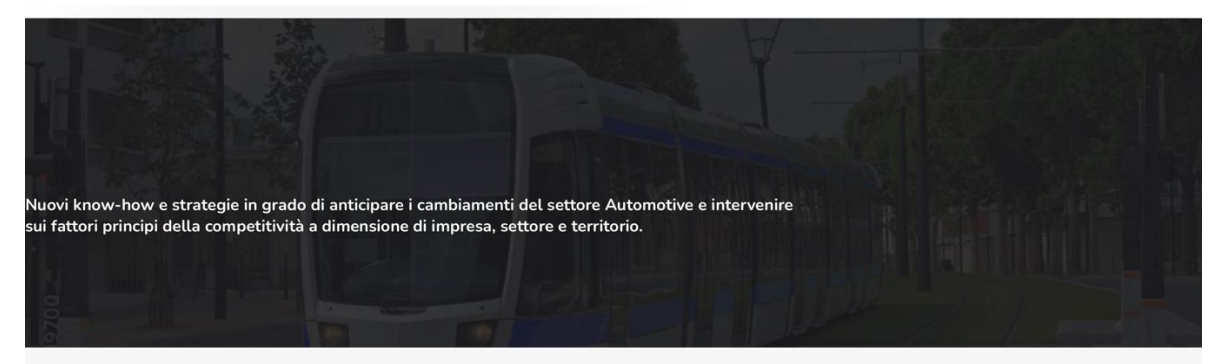

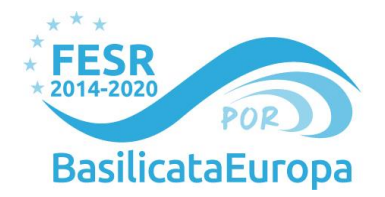

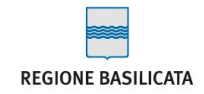

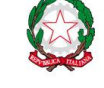

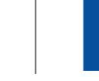

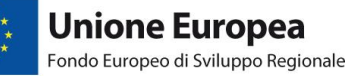

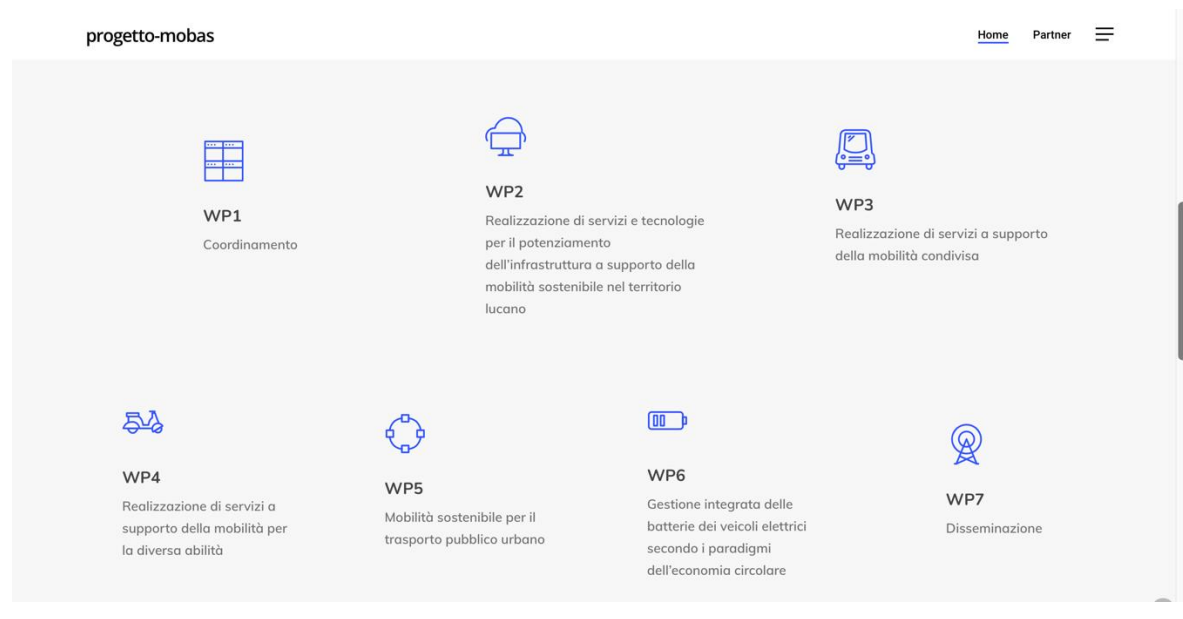

progetto-mobas

# **Partner**

Università della Plasticform Basilicata 6 Ottobre 2022 6 Ottobre 2022

Luxsant 6 Ottobre 2022

Enea 6 Ottobre 2022 Coing

Digimat

6 Ottobre 2022

Partner

6 Ottobre 2022

Consorzio Train

COM scarl

6 Ottobre 2022

Home  $Partner \equiv$ 

6 Ottobre 2022